**RADEON**

## **Use opensource driver**

- Remove radeon module blacklisting in /etc/modprobe.d
- Blacklist fglrx driver.
- Delete (backup) /etc/X11/xorg.conf. In general config is not needed to normal work.

Problem:

```
# glxinfo
name of display: 0.0Xlib: extension "GLX" missing on display ":0.0".
Xlib: extension "GLX" missing on display ":0.0".
Segmentation fault
```
Remove fglrx drivers:

```
apt-get remove --purge fglrx-atieventsd fglrx-control fglrx-driver fglrx-
modules-dkms fglrx-source glx-alternative-fglrx
apt-get remove --purge libfglrx:amd64 libfglrx:i386 libfglrx-amdxvba1:amd64
libfglrx-amdxvba1:i386 libgl1-fglrx-glx:amd64 libgl1-fglrx-glx:i386 libgl1-
fglrx-glx-i386
```

```
apt-get remove --purge xserver-xorg-video-ati xserver-xorg-video-radeon
apt-get install xserver-xorg-video-radeon
apt-get install --reinstall libgl1-mesa-glx libgl1-mesa-dri xserver-xorg-
core
```
[http://wiki.cchtml.com/index.php/Ubuntu\\_Maverick\\_Installation\\_Guide#Removing\\_Catalyst.2Ffglrx](http://wiki.cchtml.com/index.php/Ubuntu_Maverick_Installation_Guide#Removing_Catalyst.2Ffglrx)

From: <https://niziak.spox.org/wiki/> - **niziak.spox.org**

Permanent link: **<https://niziak.spox.org/wiki/linux:radeon>**

Last update: **2020/04/23 15:25**

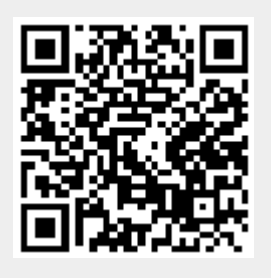